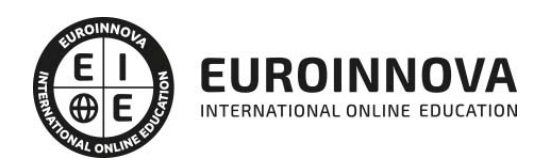

## Administrativo Sanitario + Ofimática (Doble Titulación con 10 Créditos ECTS)

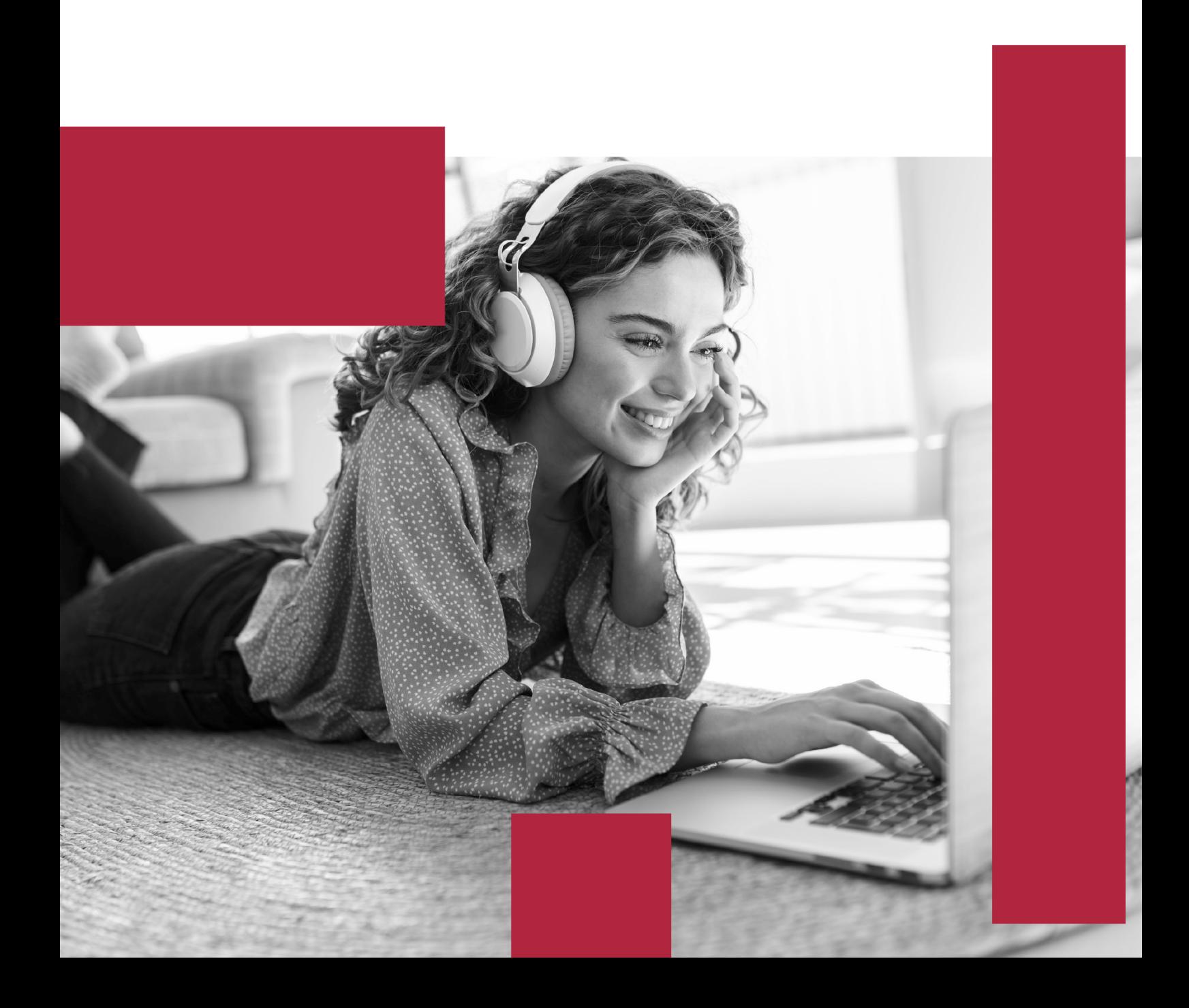

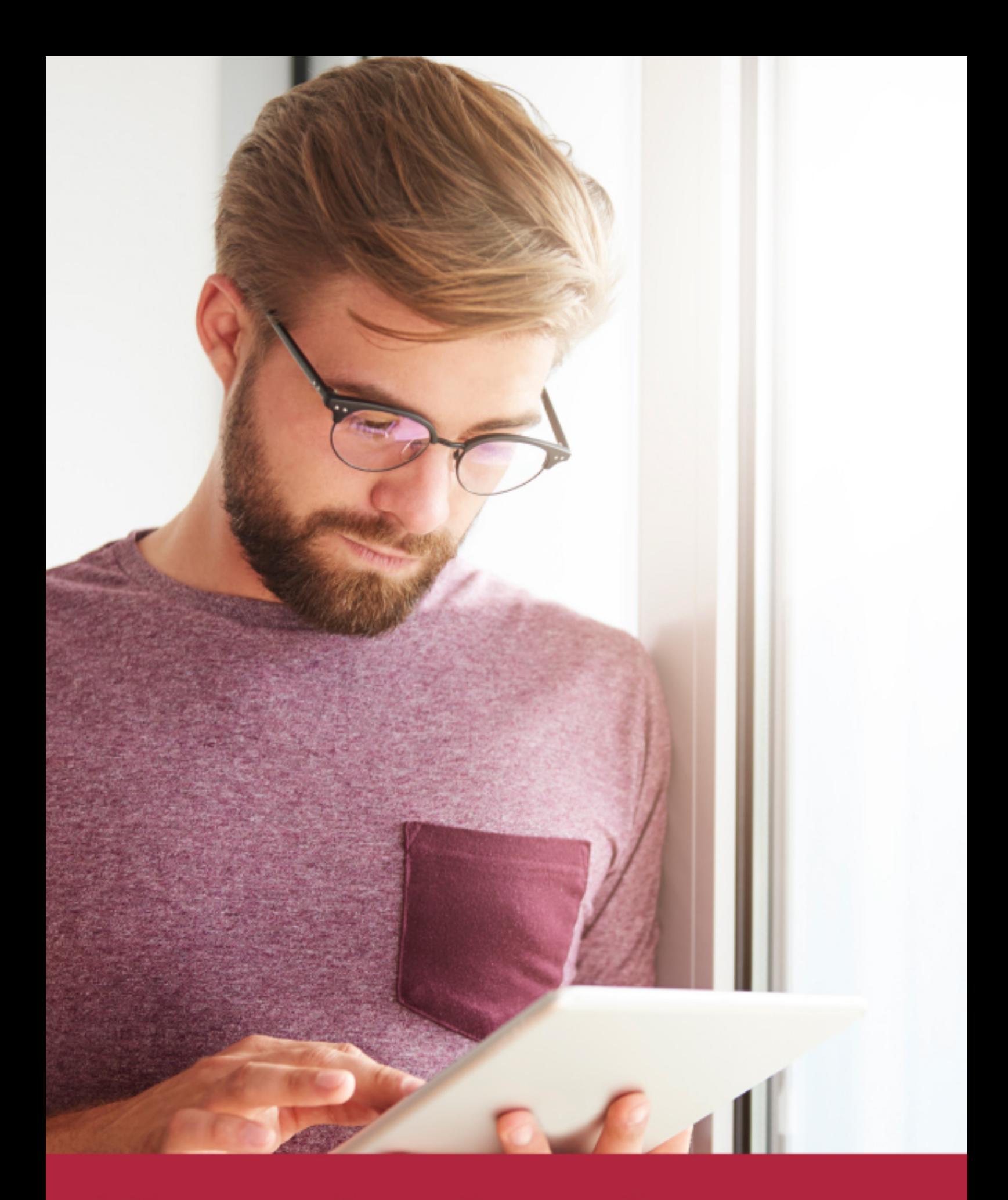

Elige aprender en la escuela líder en formación online

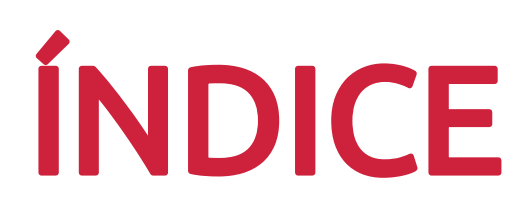

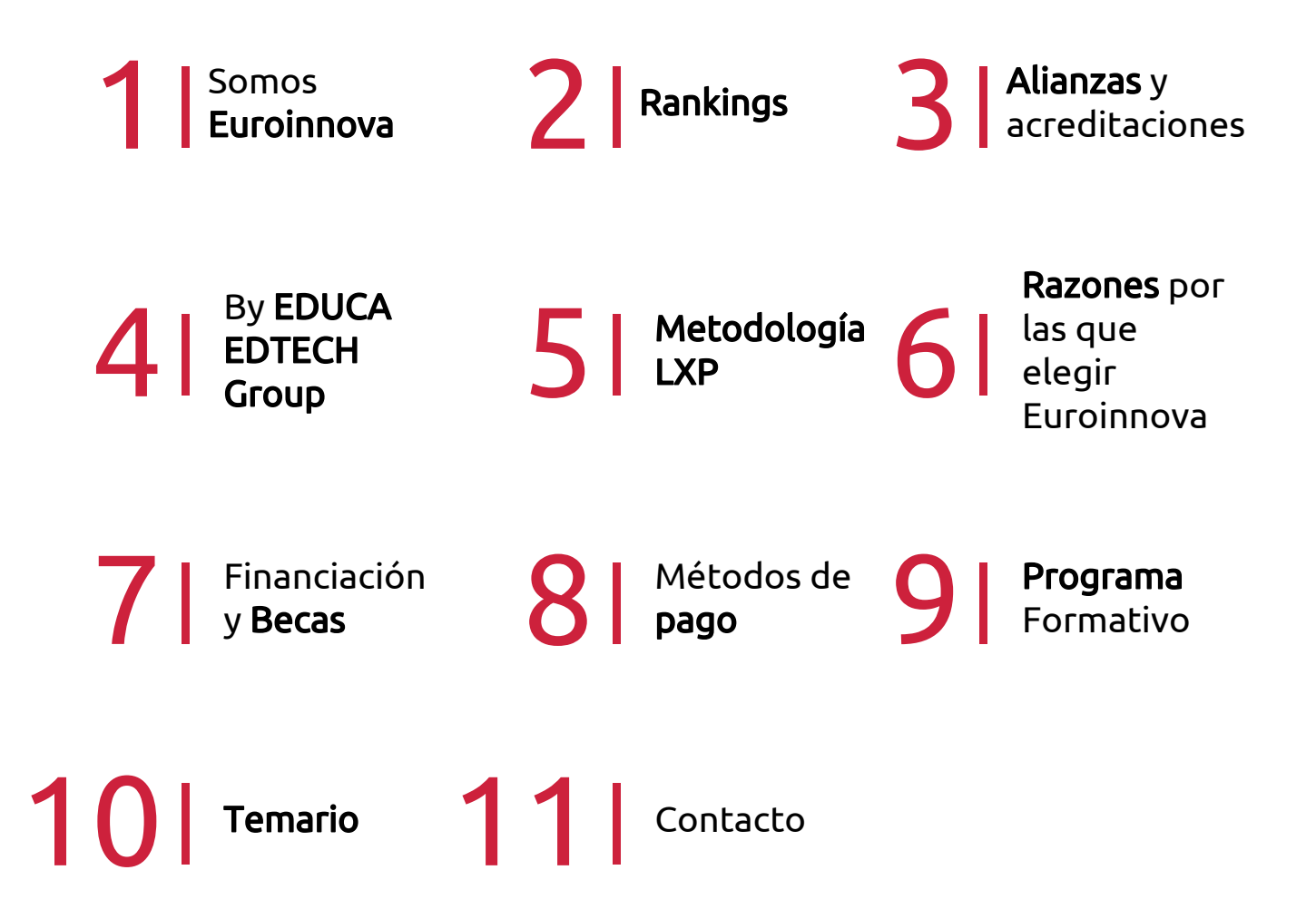

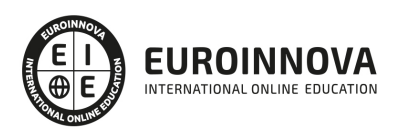

## SOMOS EUROINNOVA

Euroinnova International Online Education inicia su actividad hace más de 20 años. Con la premisa de revolucionar el sector de la educación online, esta escuela de formación crece con el objetivo de dar la oportunidad a sus estudiandes de experimentar un crecimiento personal y profesional con formación eminetemente práctica.

Nuestra visión es ser una institución educativa online reconocida en territorio nacional e internacional por ofrecer una educación competente y acorde con la realidad profesional en busca del reciclaje profesional. Abogamos por el aprendizaje significativo para la vida real como pilar de nuestra metodología, estrategia que pretende que los nuevos conocimientos se incorporen de forma sustantiva en la estructura cognitiva de los estudiantes.

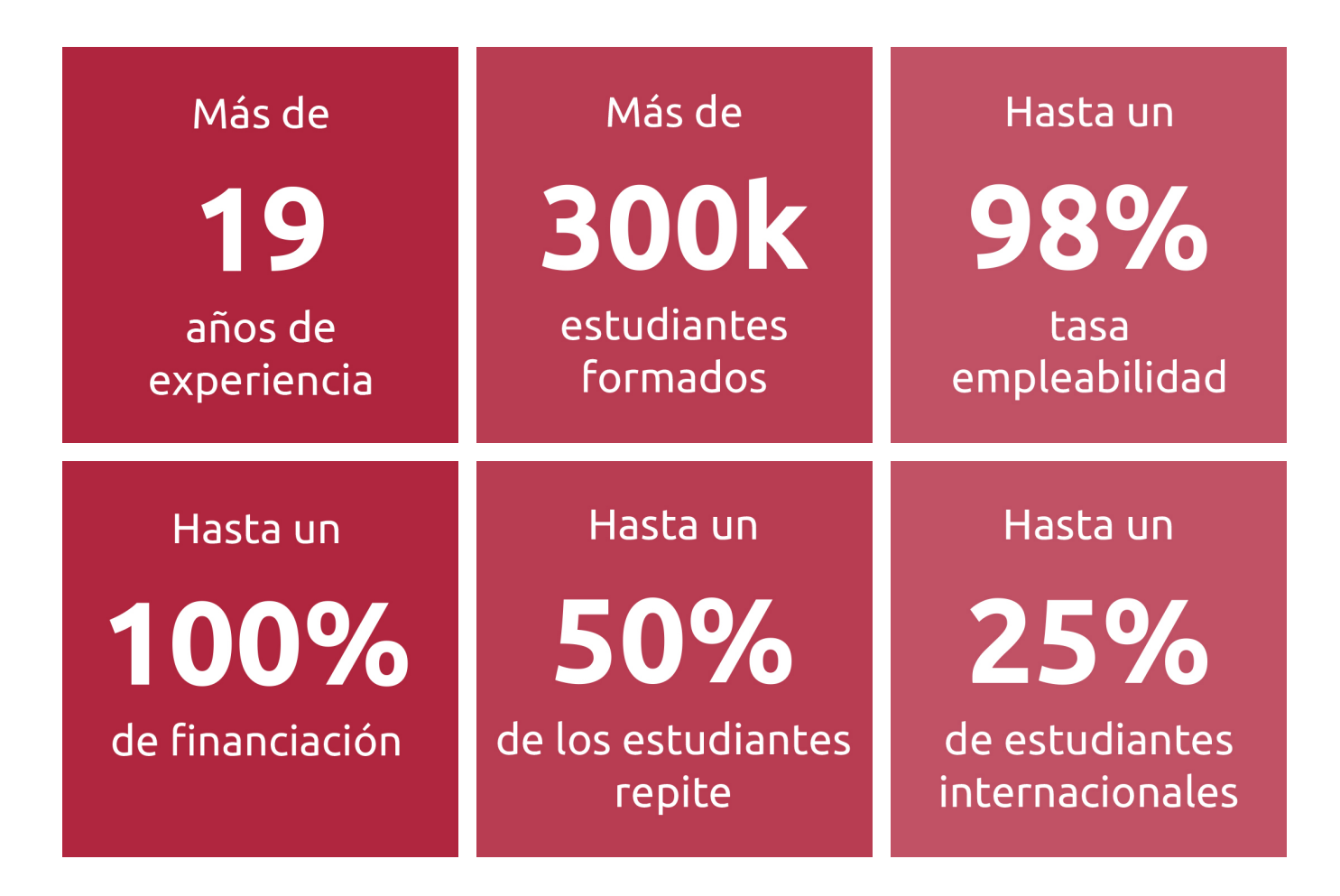

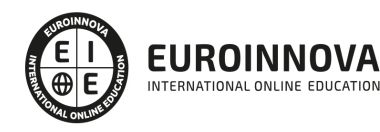

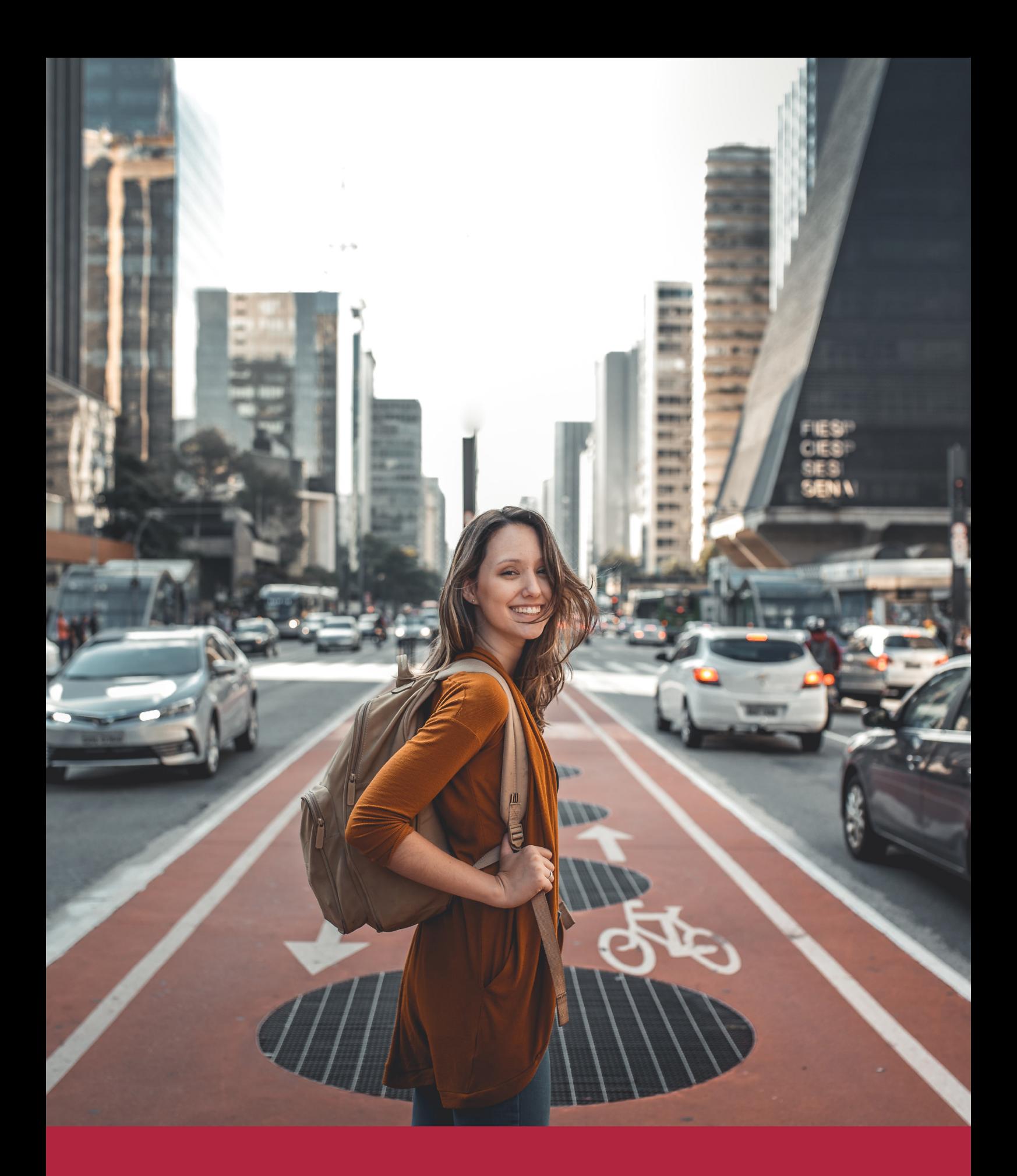

Desde donde quieras y como quieras, Elige Euroinnova

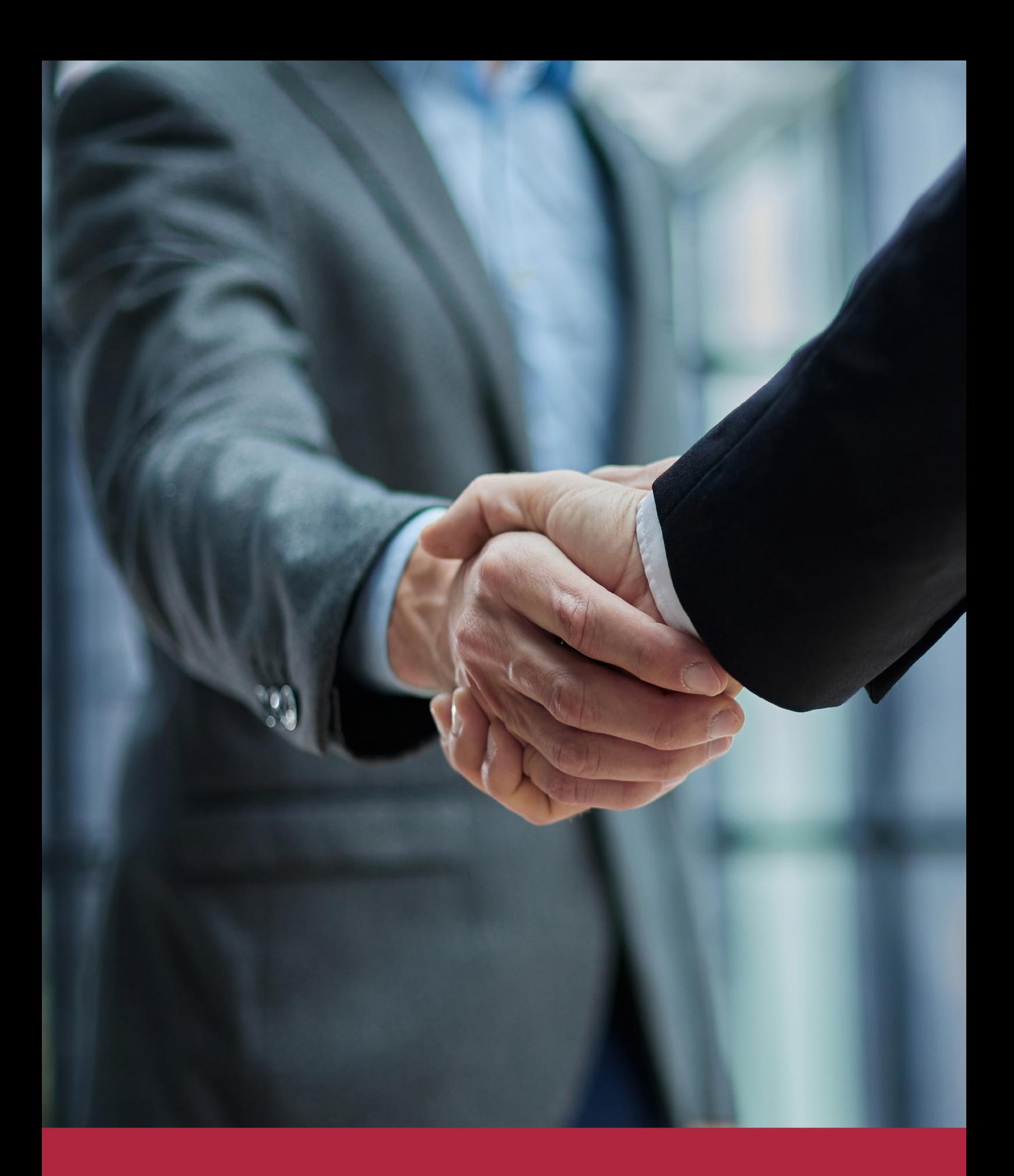

QS, sello de excelencia académica Euroinnova: 5 estrellas en educación online

## RANKINGS DE EUROINNOVA

Euroinnova International Online Education ha conseguido el reconocimiento de diferentes rankings a nivel nacional e internacional, gracias por su apuesta de democratizar la educación y apostar por la innovación educativa para lograr la excelencia.

Para la elaboración de estos rankings, se emplean indicadores como la reputación online y offline, la calidad de la institución, la responsabilidad social, la innovación educativa o el perfil de los profesionales.

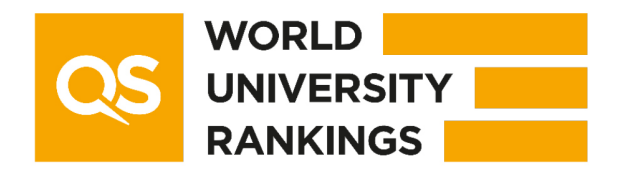

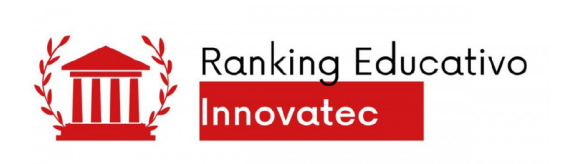

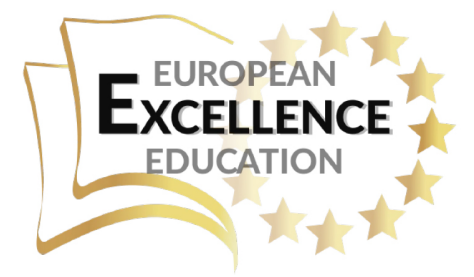

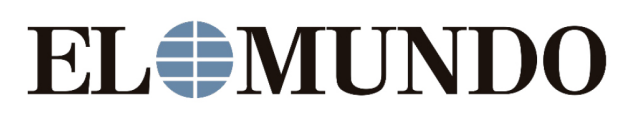

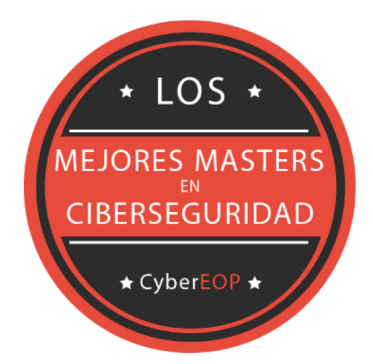

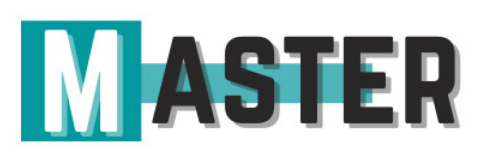

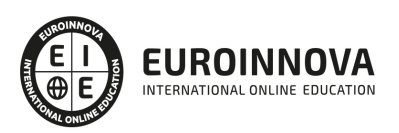

## ALIANZAS Y ACREDITACIONES

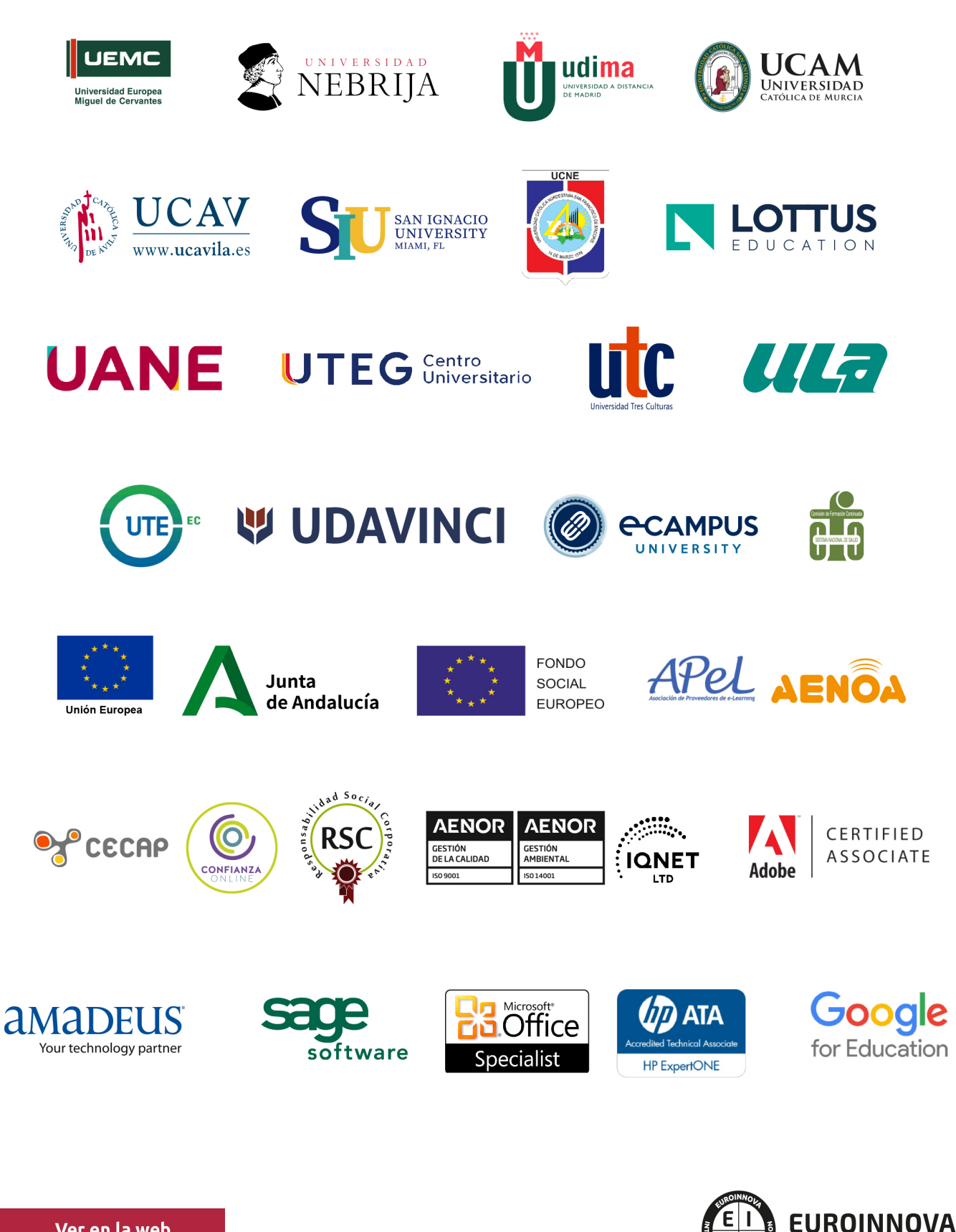

INTERNATIONAL ONLINE EDUCATION

## BY EDUCA EDTECH

Euroinnova es una marca avalada por EDUCA EDTECH Group , que está compuesto por un conjunto de experimentadas y reconocidas instituciones educativas de formación online. Todas las entidades que lo forman comparten la misión de democratizar el acceso a la educación y apuestan por la transferencia de conocimiento, por el desarrollo tecnológico y por la investigación

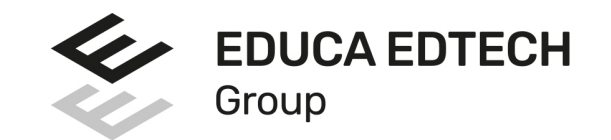

#### **ONLINE EDUCATION**

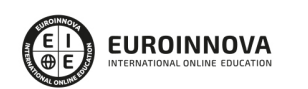

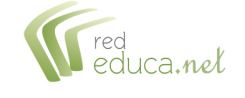

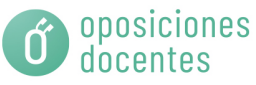

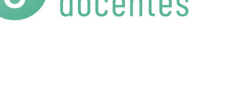

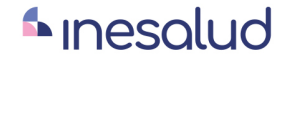

**Inesem** 

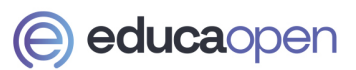

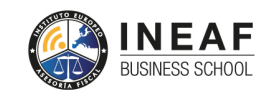

```
EDU
SPORT
```
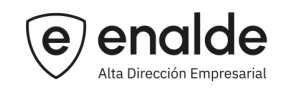

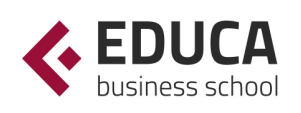

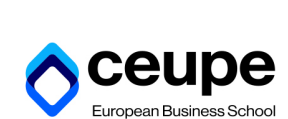

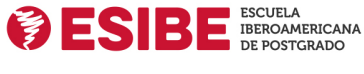

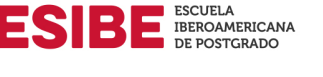

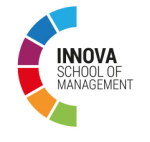

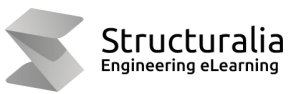

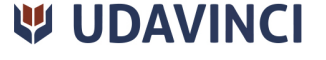

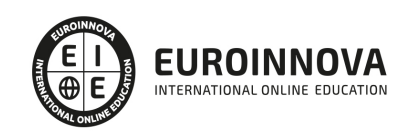

## **METODOLOGÍA LXP**

La metodología **EDUCA LXP** permite una experiencia mejorada de aprendizaje integrando la Al en los procesos de e-learning, a través de modelos predictivos altamente personalizados, derivados del estudio de necesidades detectadas en la interacción del alumnado con sus entornos virtuales.

EDUCA LXP es fruto de la Transferencia de Resultados de Investigación de varios proyectos multidisciplinares de I+D+i, con participación de distintas Universidades Internacionales que apuestan por la transferencia de conocimientos, desarrollo tecnológico e investigación.

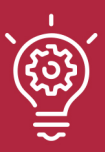

### 1. Flexibilidad

Aprendizaje 100% online y flexible, que permite al alumnado estudiar donde, cuando y como quiera.

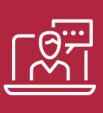

#### 2. Accesibilidad

Cercanía y comprensión. Democratizando el acceso a la educación trabajando para que todas las personas tengan la oportunidad de seguir formándose.

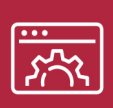

#### 3. Personalización

Itinerarios formativos individualizados y adaptados a las necesidades de cada estudiante.

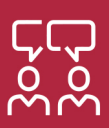

### 4. Acompañamiento / Seguimiento docente

Orientación académica por parte de un equipo docente especialista en su área de conocimiento, que aboga por la calidad educativa adaptando los procesos a las necesidades del mercado laboral.

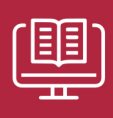

#### 5. Innovación

Desarrollos tecnológicos en permanente evolución impulsados por la AI mediante Learning Experience Platform.

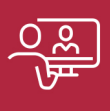

#### 6. Excelencia educativa

Enfoque didáctico orientado al trabajo por competencias, que favorece un aprendizaje práctico y significativo, garantizando el desarrollo profesional.

# Programas PROPIOS UNIVERSITARIOS **OFICIALES**

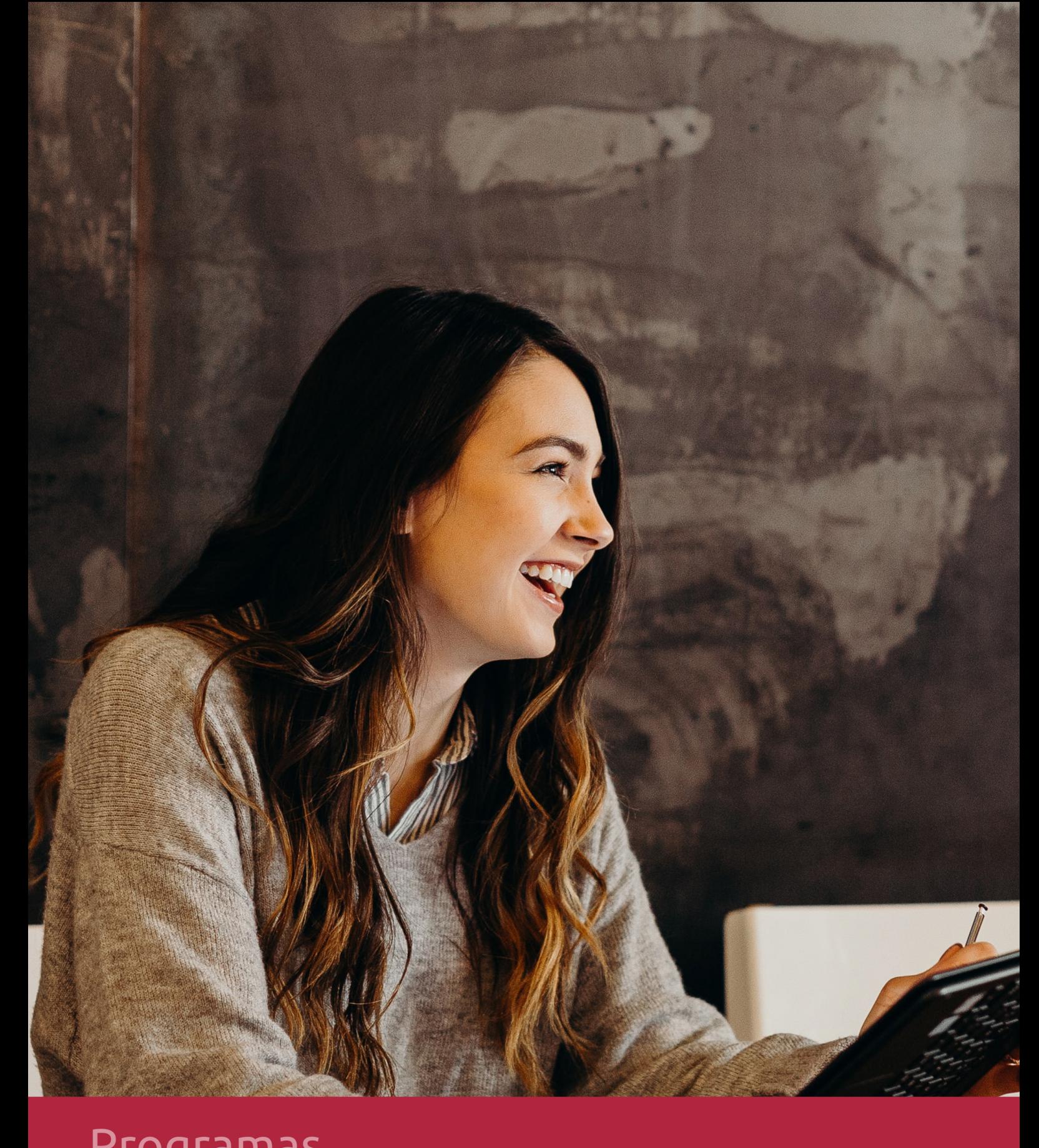

## **RAZONES POR LAS QUE ELEGIR EUROINNOVA**

## 1. Nuestra Experiencia

- √ Más de 18 años de experiencia.
- √ Más de 300.000 alumnos ya se han formado en nuestras aulas virtuales
- $\checkmark$  Alumnos de los 5 continentes.
- $\checkmark$  25% de alumnos internacionales.
- $\checkmark$  97% de satisfacción
- $\checkmark$  100% lo recomiendan.
- $\checkmark$  Más de la mitad ha vuelto a estudiar en Euroinnova.

## 2. Nuestro Equipo

En la actualidad, Euroinnova cuenta con un equipo humano formado por más 400 profesionales. Nuestro personal se encuentra sólidamente enmarcado en una estructura que facilita la mayor calidad en la atención al alumnado.

## 3. Nuestra Metodología

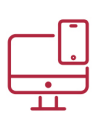

### **100% ONLINE**

Estudia cuando y desde donde quieras. Accede al campus virtual desde cualquier dispositivo.

**EQUIPO DOCENTE** 

Euroinnova cuenta con un equipo de

experiencia de alta calidad educativa.

profesionales que harán de tu estudio una

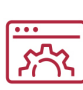

### **APRENDIZAJE**

Pretendemos que los nuevos conocimientos se incorporen de forma sustantiva en la estructura cognitiva

## NO ESTARÁS SOLO

Acompañamiento por parte del equipo de tutorización durante toda tu experiencia como estudiante

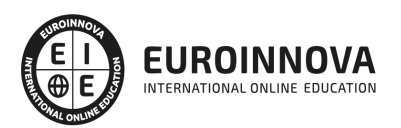

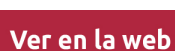

## 4. Calidad AENOR

- ✔ Somos Agencia de Colaboración Nº99000000169 autorizada por el Ministerio de Empleo y Seguridad Social.
- ✔ Se llevan a cabo auditorías externas anuales que garantizan la máxima calidad AENOR.
- √ Nuestros procesos de enseñanza están certificados por AENOR por la ISO 9001.

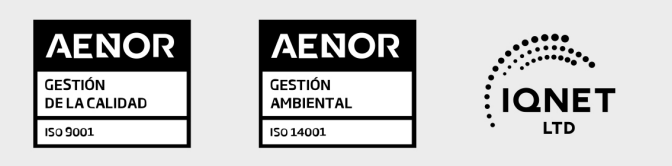

## 5. Confianza

Contamos con el sello de Confianza Online y colaboramos con la Universidades más prestigiosas, Administraciones Públicas y Empresas Software a nivel Nacional e Internacional.

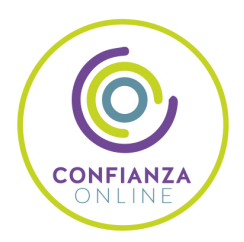

## 6. Somos distribuidores de formación

Como parte de su infraestructura y como muestra de su constante expansión Euroinnova incluye dentro de su organización una editorial y una imprenta digital industrial.

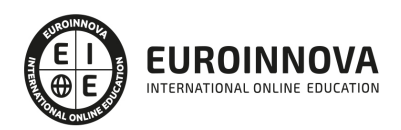

Financia tu cursos o máster y disfruta de las becas disponibles. ¡Contacta con nuestro equipo experto para saber cuál se adapta más a tu perfil!

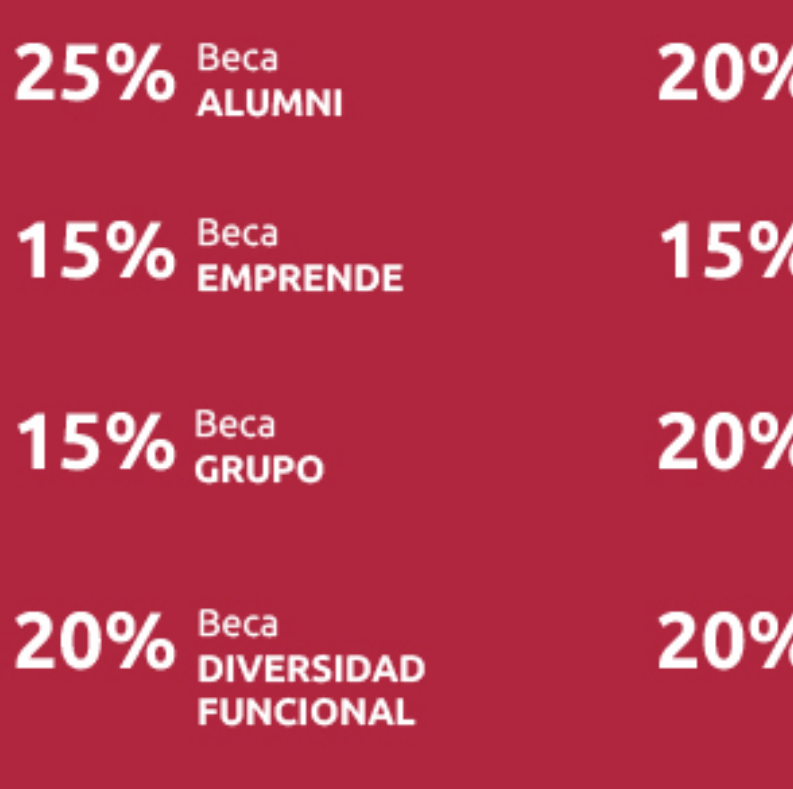

20% Beca DESEMPLEO

15% Beca RECOMIENDA

20% Beca **NUMEROSA** 

20% Beca PROFESIONALES, **SANITARIOS, COLEGIADOS/AS** 

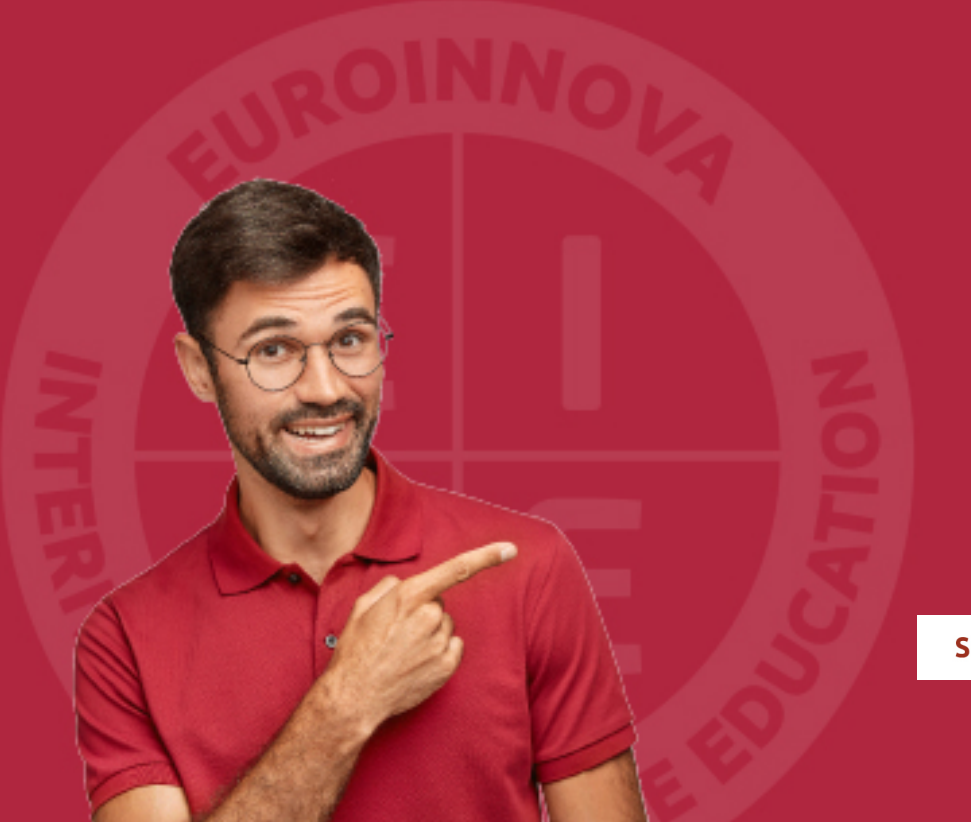

Solicitar información

## MÉTODOS DE PAGO

Con la Garantía de:

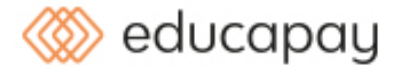

Fracciona el pago de tu curso en cómodos plazos y sin interéres de forma segura.

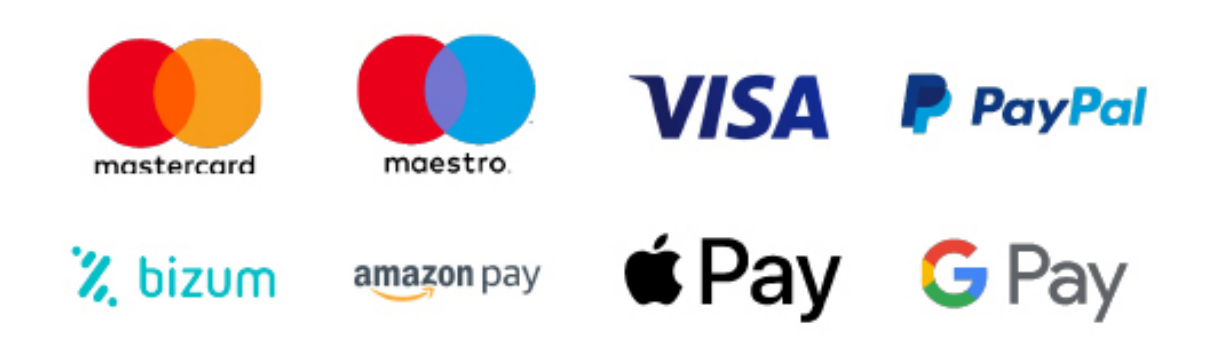

Nos adaptamos a todos los métodos de pago internacionales:

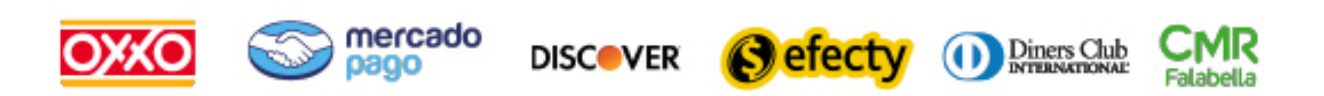

y muchos mas...

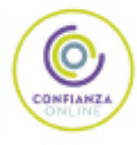

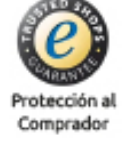

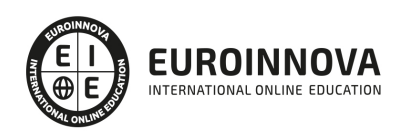

### Administrativo Sanitario + Ofimática (Doble Titulación con 10 Créditos ECTS)

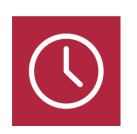

DURACIÓN 250 horas

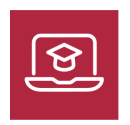

MODALIDAD **ONLINE** 

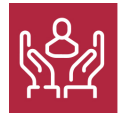

ACOMPAÑAMIENTO PERSONALIZADO

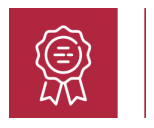

**CREDITOS** 10 ECTS

### Titulación

Doble Titulación: - Titulación Universitaria de Administrativo Sanitario con 5 Créditos Universitarios ECTS. Formación Continua baremable en bolsas de trabajo y concursos oposición de la Administración Pública. - Titulación Universitaria de Ofimática con 5 Créditos Universitarios ECTS. Curso puntuable como méritos para oposiciones de acceso a la función pública docente en todas las CC. AA., según R.D. 276/2007 de 23 de febrero (BOE 2/3/2007). Éste se lleva a cabo dentro del plan de formación permanente del profesorado de la Universidad Antonio de Nebrija

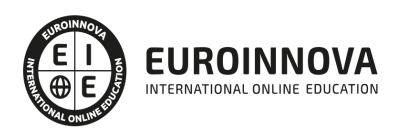

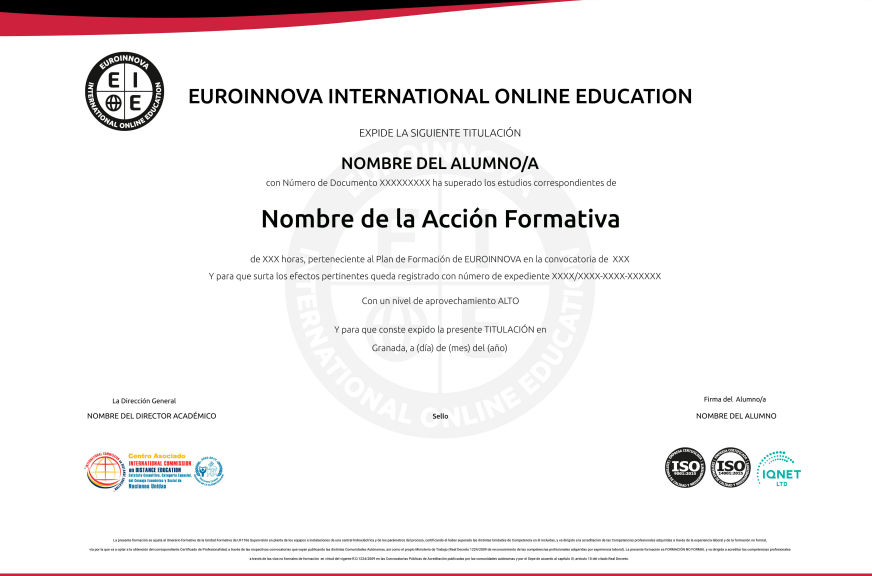

### Descripción

Este curso de Administrativo Sanitario + Ofimática le ofrece una formación especializada en la materia. Si se dedica al ámbito sanitario o desearía hacerlo y quiere conocer los aspectos fundamentales del auxiliar administrativo en este entorno este es su momento, con el Curso de Administrativo Sanitario + Ofimática podrá adquirir los conocimientos necesarios para desempeñar esta labor con éxito. Trabajar en instituciones sanitarias supone que la persona deba tener una serie de habilidades comunicativas, organizativas o de gestión, sobre todo si se trata de aquellas personas que se dedican a temas administrativos. Gracias a la realización de este Curso de Auxiliar Administrativo en Instituciones Sanitarias podrá gestionar la documentación sanitaria y conocer la legislación en materia de sanidad. Este curso aporta los conocimientos básicos y necesarios para la elaboración de presentaciones con PowerPoint, cálculos con Excel, gestión de bases de datos con Access y procesador de textos con Word que se incluyen en el paquete de programa Microsoft Office.

### **Objetivos**

Este Curso Administrativo Sanitario perseguirá la consecución de los siguientes objetivos: Conocer la legislación en materia de sanidad. Profundizar en la organización del ámbito de la salud. Gestionar correctamente la documentación sanitaria. Planificar y organizar el trabajo. Adquirir conceptos básicos sobre ofimática. Aportar al alumno los conocimientos básicos sobre el funcionamiento de Microsoft Word, Excel, Access y Powerpoint.

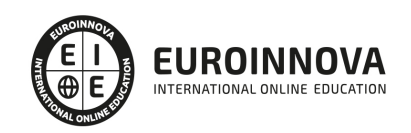

### A quién va dirigido

El Curso de Administrativo Sanitario está dirigido a todos aquellos profesionales del ámbito sanitario que se dediquen a temas administrativos y quieran seguir formándose en la materia, así como a cualquier persona interesada en dedicarse profesionalmente a este sector y que desee adquirir conocimientos sobre la función de auxiliar administrativo en instituciones sanitarias.

### Para qué te prepara

Este Curso de Auxiliar Administrativo le prepara para tener una visión amplia sobre los procesos administrativos dentro de las instituciones sanitarias, prestando atención a los factores esenciales de este entorno y adquiriendo una serie de técnicas que le ayudarán a ser un profesional en la materia. El curso de ofimática proporciona las competencias necesarias para trabajar con el ordenador en un entorno de oficina. Aporta conocimientos sobre Microsoft Word, Access, Excel y PowerPoint.

### Salidas laborales

Gracias a este Curso Administrativo aumentarás exponencialmente tu formación en el ámbito sanitario, permitiéndote orientar tu futuro laboral hacia la dirección y gestión de centros sanitarios.

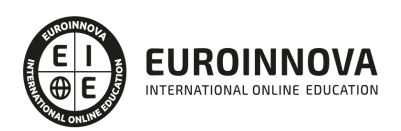

## TEMARIO

#### PARTE 1. ADMINISTRATIVO SANITARIO

#### UNIDAD DIDÁCTICA 1. LEGISLACIÓN SANITARIA

- 1. Introducción al Derecho Sanitario
- 2. El Marco Jurídico de la Sanidad
- 3. Competencias Sanitarias por Comunidades

#### UNIDAD DIDÁCTICA 2. ORGANIZACIÓN DEL SISTEMA SANITARIO: SISTEMAS Y SERVICIOS

- 1. Introducción a los sistemas sanitarios
- 2. Clasificación de los Sistemas Sanitarios
- 3. Los Servicios Sanitarios
- 4. Los profesionales sanitarios
- 5. El Sistema Nacional de Salud

#### UNIDAD DIDÁCTICA 3. LA ACTUACIÓN PERSONAL Y PROFESIONAL EN LAS ACTIVIDADES ADMINISTRATIVAS

- 1. Planificación y Organización del Trabajo
- 2. El Espíritu de Equipo y la Sinergia
- 3. El Clima de Trabajo
- 4. Ética Personal y Profesional

#### UNIDAD DIDÁCTICA 4. TRAMITACIÓN DE CORRESPONDENCIA Y PAQUETERÍA

- 1. Circulación Interna de Correspondencia y Documentación
- 2. Otros Canales y Medios de Comunicación
- 3. Servicio de Correos y Mensajería
- 4. Embalaje y Empaquetado Básico

#### UNIDAD DIDÁCTICA 5. COTEJO DE DOCUMENTACIÓN ADMINISTRATIVA BÁSICA

- 1. Las Funciones Organizativas y su Documentación Asociada
- 2. Normativa Básica Relacionada con la Documentación Administrativa
- 3. Los Documentos Comerciales y Administrativos
- 4. Documentos Justificativos de las Operaciones de Compra-Venta
- 5. Identificación de Nóminas
- 6. Órdenes de Trabajo
- 7. Impresos de las Administraciones Públicas

#### UNIDAD DIDÁCTICA 6. TRAMITACIÓN DE OPERACIONES BÁSICAS DE COBROS Y PAGOS

- 1. Operaciones Básicas de Cobro y Pago
- 2. Descripción de los Medios de Pago
- 3. Modelos de Documentación de Cobro y Pago, convencionales o telemáticos

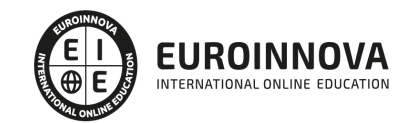

- 4. Cumplimentación de libros de Caja y Bancos
- 5. Impresos Correspondientes a los Servicios Bancarios Básicos
- 6. Gestión de Tesorería: Baca Online

UNIDAD DIDÁCTICA 7. REGISTRO Y CONTROL BÁSICO DE MATERIAL Y EQUIPOS DE OFICINA

- 1. Descripción de Material y Equipos de Oficina
- 2. Procedimiento de Aprovisionamiento de Material
- 3. Gestión Básica de Inventarios
- 4. Criterios de Valoración y Control de las Existencias
- 5. Aplicación de la Hoja de Cálculo.

UNIDAD DIDÁCTICA 8. TIPOS DE CENTROS SANITARIOS EN EL SISTEMA SANITARIO ESPAÑOL

- 1. Introducción
- 2. Niveles de Intervención en el Sistema Nacional de Salud
- 3. Organización Funcional de los Centros Sanitarios

UNIDAD DIDÁCTICA 9. DOCUMENTOS EN EL ÁMBITO SANITARIO

- 1. Introducción
- 2. Documentación Sanitaria. La Historia Clínica
- 3. Documentación Administrativa

#### UNIDAD DIDÁCTICA 10. VÍAS DE ATENCIÓN SANITARIA AL PACIENTE

- 1. Introducción
- 2. Vías para la demanda de Atención Sanitaria

UNIDAD DIDÁCTICA 11. ARCHIVO DE LA DOCUMENTACIÓN

- 1. Introducción
- 2. Métodos de Archivo

#### UNIDAD DIDÁCTICA 12. GESTIÓN DE LOS RECURSOS MATERIALES

- 1. Gestión de recursos materiales
- 2. Gestión de stock

UNIDAD DIDÁCTICA 13. ORGANIZACIÓN DEL ALMACÉN

- 1. Introducción
- 2. Organización del material en el almacén
- 3. Normas de Seguridad e Higiene en el Almacén
- 4. Formulación de pedidos

UNIDAD DIDÁCTICA 14. TRATAMIENTO DE LA INFORMACIÓN CON PROCESADORES DE TEXTO

- 1. El aspecto de los caracteres
- 2. El aspecto de un párrafo

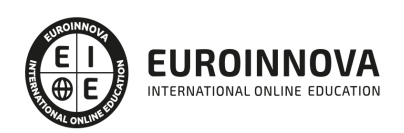

- 3. Aplicación de estilos
- 4. Inserción en ediciones de textos
- 5. Selección de un bloque de texto

#### UNIDAD DIDÁCTICA 15. DOCUMENTOS PROFESIONALES

- 1. Creación y uso de plantillas
- 2. Creación de formularios
- 3. Combinación de correspondencia
- 4. Impresión de textos

#### UNIDAD DIDÁCTICA 16. ORGANIZACIÓN Y OPERACIONES CON HOJAS DE CÁLCULO

- 1. Libro de trabajo y hoja de cálculo
- 2. Copiar y mover bloques
- 3. SUMA
- 4. Fórmulas y operadores de cálculo de las fórmulas
- 5. Calcular subtotales
- 6. Rango de funciones
- 7. Funciones principales

#### UNIDAD DIDÁCTICA 17. REPRESENTACIÓN GRÁFICA EN DOCUMENTOS

- 1. Representaciones gráficas
- 2. Elaboración de organigramas, diagramas y mapas
- 3. Elaboración de tablas
- 4. Procedimientos de integración de representaciones gráficas en documentos

#### UNIDAD DIDÁCTICA 18. ELABORACIÓN DE PRESENTACIONES CON APLICACIONES INFORMÁTICAS

- 1. Elementos que componen una presentación
- 2. Crear y guardar una presentación
- 3. Diapositivas patrón
- 4. Seleccionar y mover objetos
- 5. Fondos de diapositivas
- 6. Insertar y modificar texto
- 7. Imágenes en diapositivas
- 8. Inserción de vídeos

#### UNIDAD DIDÁCTICA 19. INTEGRACIÓN DE DOCUMENTOS PROFESIONALES EN LA WEB

- 1. Cabecera, título y cuerpo del documento en html
- 2. Personalizar el texto
- 3. Insertar imágenes
- 4. Tablas
- 5. Hiperenlaces

PARTE 2. OFIMÁTICA

MÓDULO 1. INTRODUCCIÓN A LA OFIMÁTICA

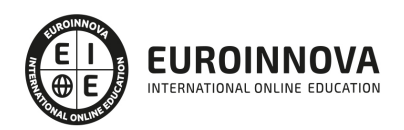

#### UNIDAD DIDÁCTICA 1. CONCEPTOS BÁSICOS SOBRE OFIMÁTICA

- 1. Introducción a la ofimática
- 2. Herramientas de la ofimática
	- 1. Elementos comunes de las herramientas ofimáticas
- 3. Tipos de aplicaciones ofimáticas
	- 1. Procesadores de texto
	- 2. Hojas de cálculo
	- 3. Gestores de bases de datos
	- 4. Editores de imagen
	- 5. Programas de presentación
- MÓDULO 2. MICROSOFT WORD 2016

#### UNIDAD DIDÁCTICA 2. WORD

- 1. Introducción
- 2. La ventana de Word
- 3. Presentación de la vista Backstage
- 4. Ayuda en Office

#### UNIDAD DIDÁCTICA 3. LA CINTA DE OPCIONES

- 1. Presentación de la Cinta de opciones
- 2. La ficha de Inicio
- 3. La Ficha Insertar
- 4. La Ficha Diseño
- 5. La Ficha Formato
- 6. La Ficha Referencias
- 7. La Ficha Correspondencia
- 8. La Ficha Revisar
- 9. La Ficha Vista
- 10. La Ficha Complementos
- 11. La Ficha Desarrollador

#### UNIDAD DIDÁCTICA 4. TAREAS BÁSICAS PARA MANEJAR ARCHIVOS

- 1. Crear un documento
- 2. Abrir un documento
- 3. Guardar un documento
- 4. Cerrar un documento
- 5. Crear una plantilla
	- 1. Agregar controles de contenido a una plantilla
- 6. Blogs en Word 2016
- 7. Desplazamiento por documento
- 8. Acercar o alejar un documento
- 9. Mostrar u ocultar marcas de formato

#### UNIDAD DIDÁCTICA 5. TRABAJAR CON TEXTO

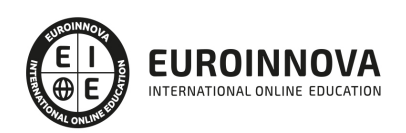

- 1. Introducción
- 2. Seleccionar texto
- 3. Mover, copiar, cortar y pegar
- 4. Buscar y reemplazar

#### UNIDAD DIDÁCTICA 6. ORTOGRAFÍA Y GRAMÁTICA

- 1. Corrector ortográfico y gramatical
	- 1. Automático
	- 2. Manual
- 2. Diccionario de sinónimos
- 3. Traducir texto a otro idioma

#### UNIDAD DIDÁCTICA 7. FORMATO Y ESTILO DE UN DOCUMENTO

- 1. Márgenes de página
- 2. Seleccionar la orientación de la página
- 3. Seleccionar tamaño del papel
- 4. Escribir en columnas
- 5. Encabezado, pie y número de página
- 6. Formato de texto
	- 1. Aplicar formato de texto
	- 2. La fuente
	- 3. Función Autoformato
	- 4. Copiar o borrar un formato
- 7. Estilo de texto
- 8. Párrafos
	- 1. Cambiar el interlineado
	- 2. Utilizar medidas precisas para establecer una sangría francesa
- 9. Tabulaciones
	- 1. Establecer tabulaciones
	- 2. Utilizar la regla horizontal para establecer las tabulaciones
- 10. Numeración y viñetas
- 11. Bordes y sombreados
- 12. Insertar una portada
- 13. Preguntas de Autoevaluación

#### UNIDAD DIDÁCTICA 8. TRABAJAR CON TABLAS E ILUSTRACIONES

- 1. Trabajar con tablas
	- 1. Creación de una tabla
	- 2. Eliminación de una tabla
	- 3. Mover y cambiar el tamaño de una tabla
	- 4. Dividir una tabla en dos
	- 5. Propiedades
	- 6. Los elementos que la componen
	- 7. Formatos: bordes y sombreados
- 2. Trabajar con ilustraciones
	- 1. Insertar una imagen

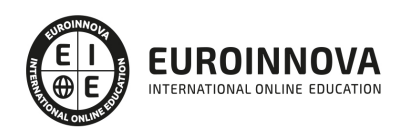

- 2. Modificar una imagen
- 3. Crear un dibujo
- 4. Modificar un dibujo
- 5. Insertar una captura
- 6. Ajustar texto
- 7. SmartArt
- 8. Gráficos

#### MÓDULO 3. MICROSOFT EXCEL 2016

#### UNIDAD DIDÁCTICA 9. EL ENTORNO DE EXCEL Y LA CINTA DE OPCIONES

- 1. Conceptos Generales
	- 1. Documentos, libros y hojas
	- 2. Estructura de una hoja
	- 3. Elementos de Entrada
	- 4. Otros conceptos
- 2. El Entorno de Excel
	- 1. Creación de un Nuevo Documento
	- 2. La ventana de Excel
	- 3. La Vista Backstage
	- 4. La Barra de Herramientas de Acceso Rápido
	- 5. Nombres y Fórmulas
	- 6. Moverse por la hoja
	- 7. La Barra de Estado
	- 8. Simultanear varios documentos
	- 9. Obtención de Ayuda
	- 10. Otros elementos
- 3. Guardar y Abrir Documentos
	- 1. Almacenar un libro de Excel
	- 2. Abrir un Documento existente
	- 3. Salir de Excel

#### UNIDAD DIDÁCTICA 10. TAREAS BÁSICAS AL TRABAJAR CON DATOS

- 1. Primeros Pasos
	- 1. Planificación de la estructura para la hoja de cálculo
	- 2. Títulos para las columnas
	- 3. Títulos para las filas
	- 4. Editar el contenido de una celdilla
	- 5. Autollenado de celdillas
	- 6. Etiquetas inteligentes
	- 7. Nuestra primera hoja terminada
- 2. La introducción de datos
	- 1. Desplazamiento automático de la selección
	- 2. Introducción de valores en rangos de celdillas
	- 3. Rangos con nombre
	- 4. Validación de datos
	- 5. Comentarios de los datos

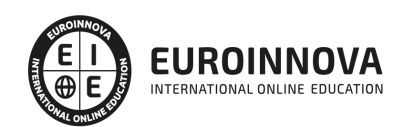

- 3. Insertar, eliminar y mover
	- 1. Inserción de columnas, filas y celdillas
	- 2. Eliminar columnas, filas y celdillas
	- 3. Eliminar el contenido de las celdillas
	- 4. Mover el contenido de las celdillas
	- 5. Copiar y pegar
	- 6. Copiar una información en el portapapeles
	- 7. Pegar información desde el portapapeles
	- 8. El portapapeles de Office
- 4. Deshacer y rehacer
- 5. Revisión ortográfica

#### UNIDAD DIDÁCTICA 11. FORMATOS BÁSICOS Y CONDICIONALES

- 1. Presentación de datos
	- 1. Formato de los números
	- 2. Atributos Rápidos para el tipo de letra
	- 3. Líneas y recuadros
- 2. Formato de los Títulos
	- 1. Unir y separar varias celdillas
	- 2. Atributos para el Texto
	- 3. Alineación del texto
	- 4. Copiar Formatos
- 3. Fondo
- 4. Formato condicional
- 5. Estilos y Temas
- 6. Proteger la hoja

#### UNIDAD DIDÁCTICA 12. TRABAJAR CON FÓRMULAS

- 1. Introducción
- 2. ¿Qué es una fórmula?
	- 1. Operaciones aritméticas
	- 2. Operaciones relacionales
	- 3. Prioridades y paréntesis
- 3. Cálculos Automáticos
- 4. Ediciones de fórmulas
	- 1. Introducción de fórmulas
	- 2. Referencias a celdillas
	- 3. Evaluación de fórmulas paso a paso
	- 4. Auditoria de los cálculos
	- 5. Referencias absolutas
- 5. Nombres y títulos
	- 1. Definir nombres a partir de rótulos
	- 2. Uso de nombres en las fórmulas

#### UNIDAD DIDÁCTICA 13. IMPRIMIR Y COMPARTIR HOJAS DE CÁLCULO

1. Introducción

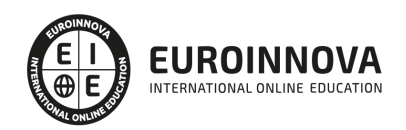

- 2. Impresión
	- 1. Configurar el documento a imprimir
	- 2. Vista previa
	- 3. El modo de diseño de página
	- 4. División de páginas
	- 5. Selección del dispositivo de destino
- 3. Publicación
	- 1. Crear documentos Web para visualización
	- 2. Área de trabajo compartida. Invitar a personas
	- 3. Formatos de papel electrónico
	- 4. Envío por correo electrónico

#### UNIDAD DIDÁCTICA 14. REPRESENTACIÓN GRÁFICA DE LOS DATOS

- 1. Crear un Gráfico
	- 1. Herramientas de Personalización
	- 2. Impresión de gráficos
	- 3. Publicación de hojas con gráficos
- 2. Personalización del Gráfico
	- 1. Configurar el área del dibujo

#### UNIDAD DIDÁCTICA 15. TRABAJAR CON DATOS DISTRIBUIDOS EN VARIAS HOJAS

- 1. Introducción
- 2. Prototipo de factura
	- 1. Diseño de la Factura
	- 2. Introducción de las fórmulas
	- 3. La tabla de artículos disponibles
	- 4. Guardar el libro como plantilla
- 3. Referencias 3D
	- 1. Creación de la referencia
	- 2. Copiar vínculos
	- 3. Cambiar los nombres de las hojas
	- 4. Copiar datos entre hojas
- 4. Gestión de las hojas de un libro
- 5. Referencias a otros libros
	- 1. Independizar las hojas
	- 2. Creación de las referencias
	- 3. Actualización de datos vinculados

#### UNIDAD DIDÁCTICA 16. LISTAS Y TABLAS DE DATOS

- 1. Introducción de datos
	- 1. Formularios de introducción de datos
- 2. Ordenar y Agrupar datos
	- 1. Ordenar los datos
	- 2. Agrupar los datos
- 3. Filtrado de datos
	- 1. Filtros Automáticos

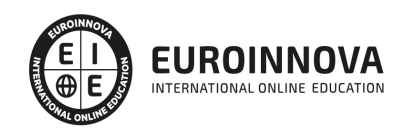

- 2. Filtros avanzados
- 4. Tablas de datos

#### MÓDULO 4. MICROSOFT ACCESS 2016

#### UNIDAD DIDÁCTICA 17. FUNCIONES BÁSICAS PARA MANEJAR ARCHIVOS

- 1. Crear una nueva base de datos de Access
	- 1. Crear una base de datos de ejemplo
	- 2. Abrir y cerrar una base de datos
	- 3. Ver y editar propiedades de una base de datos
	- 4. Guardar una base de datos, hacer una copia de seguridad y salir de Access
- 2. Elementos de una base de datos Access
	- 1. Tablas
	- 2. Consultas
	- 3. Formularios
	- 4. Informes
	- 5. Macros y módulos
- 3. Interfaz de usuario de Access 2016
- 4. Utilizar la ayuda de Access 2016
	- 1. Buscar ayuda

#### UNIDAD DIDÁCTICA 18. INTERFAZ DE ACCESS 2016

- 1. Vista hoja de datos
	- 1. Ordenar los registros de una hoja de datos
	- 2. Buscar datos
	- 3. Filtrar por selección
	- 4. Filtrar por formulario
	- 5. Añadir, modificar y eliminar registros
	- 6. Copiar, cortar y mover registros
	- 7. Trabajar con hojas de datos secundarias
	- 8. Cambiar el formato de una Hoja de datos
- 2. Vista Diseño
	- 1. Estructura básica de las tablas
	- 2. Propiedades
- 3. Propiedades de la tabla

#### UNIDAD DIDÁCTICA 19. BASE DE DATOS

- 1. Diseñar una base de datos
	- 1. Integridad referencial
	- 2. Los tipos de relaciones
	- 3. Diseño de una base de datos
- 2. Crear nuestra base de datos
	- 1. Tener en cuenta las relaciones
	- 2. Partir de una plantilla de base de datos
	- 3. Crear una base de datos en blanco
- 3. Crear tablas

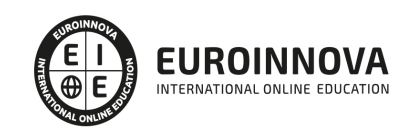

- 1. Crear una tabla a partir de una plantilla de tabla
- 2. Crear una tabla en blanco
- 3. Definir las relaciones entre las tablas

#### UNIDAD DIDÁCTICA 20. TABLAS

- 1. Introducir datos en las tablas
	- 1. Crear un campo calculado
	- 2. Establecer las propiedades de un campo
- 2. Modificar la estructura de la base de datos
	- 1. Rellenar los nuevos campos
- 3. Clave principal e índices
	- 1. Agregar una clave principal autonumérica
	- 2. Definir la clave principal
	- 3. Quitar la clave principal
- 4. Valores predeterminados
- 5. Relaciones e integridad referencial
	- 1. Crear una relación de tabla mediante la ventana Relaciones
	- 2. Eliminar una relación de tabla
- 6. Copiar tablas
- 7. Eliminar tablas

#### UNIDAD DIDÁCTICA 21. CONSULTAS

- 1. Introducción
	- 1. Abrir consultas
	- 2. Tipos de consultas
- 2. La Vista Hoja de datos de consulta
- 3. La Vista Diseño de una consulta
- 4. Estructura básica de las consultas
	- 1. Totales
	- 2. Criterios de la consulta
	- 3. Propiedades de la consulta
	- 4. Propiedades de campo
	- 5. Propiedades de lista de campos
- 5. Crear consultas
	- 1. Crear una consulta nueva
	- 2. Crear una consulta de tabla de referencias cruzadas
	- 3. Crear una consulta de parámetros
	- 4. Crear una consulta con campo calculado

#### UNIDAD DIDÁCTICA 22. FORMULARIOS

- 1. Qué son los formularios
- 2. Crear un formulario
	- 1. Personalizar y presentar un formulario
	- 2. Abrir un formulario
- 3. Tipos de formularios
	- 1. Vistas de los formularios

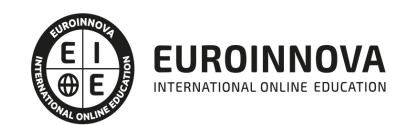

- 2. Trabajar con datos en formularios
- 4. Controles de formulario
	- 1. Tipos de controles
	- 2. Propiedades de los controles
- 5. Modificar formularios
	- 1. Crear controles
	- 2. Alinear y dimensionar controles
	- 3. Subformularios

#### MÓDULO 5. MICROSOFT POWERPOINT 2016

#### UNIDAD DIDÁCTICA 23. LA INTERFAZ DE POWERPOINT

- 1. Introducción
- 2. La ventana de PowerPoint
- 3. La cinta de opciones
- 4. Los paneles del área de trabajo
- 5. Las diferentes vistas
- 6. Ficha Archivo
- 7. Opciones de PowerPoint

#### UNIDAD DIDÁCTICA 24. FICHA INICIO, FICHA DISEÑO, FICHA INSERTAR

- 1. Ficha inicio
	- 1. Grupo Diapositivas
	- 2. El Menú Contextual
	- 3. Grupo Portapapeles
	- 4. Grupo Fuente
	- 5. Grupo Párrafo
	- 6. Grupo Edición
- 2. Ficha diseño
	- 1. Grupo Personalizar
	- 2. Grupo Temas
	- 3. Formato del fondo
- 3. Ficha insertar
	- 1. Grupo Texto
	- 2. Grupo Símbolos

#### UNIDAD DIDÁCTICA 25. AUDIO Y VIDEOS

- 1. Agregar un vídeo
	- 1. Insertar vídeo desde archivo
	- 2. Establecer un vínculo a un archivo de vídeo en un sitio Web
- 2. Editar un vídeo
	- 1. Recortar un vídeo
	- 2. Modificar el aspecto de un vídeo
- 3. Agregar un clip de audio
- 4. Editar clip de audio
- 5. Convertir una presentación en un vídeo

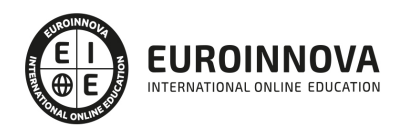

#### UNIDAD DIDÁCTICA 26. ANIMACIONES Y TRANSICIONES

- 1. Introducción
- 2. Agregar Animación
	- 1. Grupos de Animación avanzada e Intervalos de la Ficha Animaciones
- 3. Agregar Transición

#### UNIDAD DIDÁCTICA 27. PRESENTACIÓN CON DIAPOSITIVAS

- 1. Iniciar Presentación con Diapositivas
- 2. Presentación Personalizada
- 3. Configuración de la Presentación

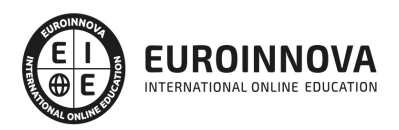

## ¿Te ha parecido interesante esta información?

Si aún tienes dudas, nuestro equipo de asesoramiento académico estará encantado de resolverlas.

Pregúntanos sobre nuestro método de formación, nuestros profesores, las becas o incluso simplemente conócenos.

### Solicita información sin compromiso

¡Matricularme ya!

### ¡Encuéntranos aquí!

Edificio Educa Edtech

Camino de la Torrecilla N.º 30 EDIFICIO EDUCA EDTECH, C.P. 18.200, Maracena (Granada)

[900 831 200](#page--1-0)

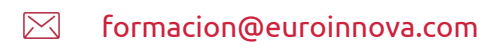

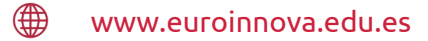

#### Horario atención al cliente

Lunes a viernes: 9:00 a 20:00h Horario España

¡Síguenos para estar al tanto de todas nuestras novedades!

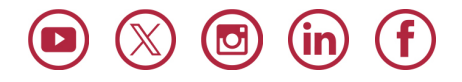

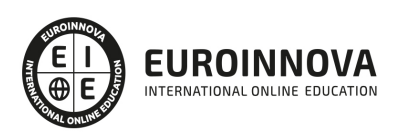

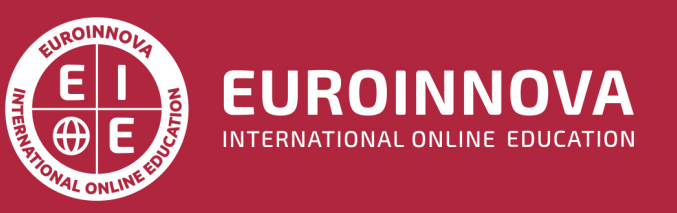

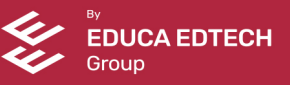